# Veritas™Cluster Server Agent for Sybase Installation and Configuration Guide

Solaris

5.1 Service Pack 1

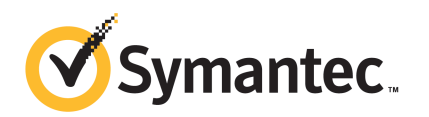

## Veritas Cluster Server Agent for Sybase Installation and Configuration Guide

The software described in this book is furnished under a license agreement and may be used only in accordance with the terms of the agreement.

Product version: VCS 5.1SP1

Document version: 5.1SP1.0

#### Legal Notice

Copyright © 2010 Symantec Corporation. All rights reserved.

Symantec, the Symantec logo, Veritas, Veritas Storage Foundation, CommandCentral, NetBackup, Enterprise Vault, and LiveUpdate are trademarks or registered trademarks of Symantec corporation or its affiliates in the U.S. and other countries. Other names may be trademarks of their respective owners.

The product described in this document is distributed under licenses restricting its use, copying, distribution, and decompilation/reverse engineering. No part of this document may be reproduced in any form by any means without prior written authorization of Symantec Corporation and its licensors, if any.

THEDOCUMENTATIONISPROVIDED"ASIS"ANDALLEXPRESSORIMPLIEDCONDITIONS, REPRESENTATIONS AND WARRANTIES, INCLUDING ANY IMPLIED WARRANTY OF MERCHANTABILITY, FITNESS FOR A PARTICULAR PURPOSE OR NON-INFRINGEMENT, ARE DISCLAIMED, EXCEPT TO THE EXTENT THAT SUCH DISCLAIMERS ARE HELD TO BELEGALLYINVALID.SYMANTECCORPORATIONSHALLNOTBELIABLEFORINCIDENTAL OR CONSEQUENTIAL DAMAGES IN CONNECTION WITH THE FURNISHING, PERFORMANCE, OR USE OF THIS DOCUMENTATION. THE INFORMATION CONTAINED IN THIS DOCUMENTATION IS SUBJECT TO CHANGE WITHOUT NOTICE.

The Licensed Software and Documentation are deemed to be commercial computer software as defined in FAR 12.212 and subject to restricted rights as defined in FAR Section 52.227-19 "Commercial Computer Software - Restricted Rights" and DFARS 227.7202, "Rights in Commercial Computer Software or Commercial Computer Software Documentation", as applicable, and any successor regulations. Any use, modification, reproduction release, performance, display or disclosure of the Licensed Software and Documentation by the U.S. Government shall be solely in accordance with the terms of this Agreement.

Symantec Corporation 350 Ellis Street Mountain View, CA 94043

<http://www.symantec.com>

## Technical Support

<span id="page-3-0"></span>Symantec Technical Support maintains support centers globally. Technical Support's primary role is to respond to specific queries about product features and functionality. The Technical Support group also creates content for our online Knowledge Base. The Technical Support group works collaboratively with the other functional areas within Symantec to answer your questions in a timely fashion. For example, the Technical Support group works with Product Engineering and Symantec Security Response to provide alerting services and virus definition updates.

Symantec's support offerings include the following:

- A range of support options that give you the flexibility to select the right amount of service for any size organization
- Telephone and/or Web-based support that provides rapid response and up-to-the-minute information
- Upgrade assurance that delivers software upgrades
- Global support purchased on a regional business hours or 24 hours a day, 7 days a week basis
- Premium service offerings that include Account Management Services

For information about Symantec's support offerings, you can visit our Web site at the following URL:

#### [www.symantec.com/business/support/index.jsp](http://www.symantec.com/business/support/index.jsp)

All support services will be delivered in accordance with your support agreement and the then-current enterprise technical support policy.

#### Contacting Technical Support

Customers with a current support agreement may access Technical Support information at the following URL:

#### [www.symantec.com/business/support/contact\\_techsupp\\_static.jsp](http://www.symantec.com/business/support/contact_techsupp_static.jsp)

Before contacting Technical Support, make sure you have satisfied the system requirements that are listed in your product documentation. Also, you should be at the computer on which the problem occurred, in case it is necessary to replicate the problem.

When you contact Technical Support, please have the following information available:

■ Product release level

- Hardware information
- Available memory, disk space, and NIC information
- Operating system
- Version and patch level
- Network topology
- Router, gateway, and IP address information
- Problem description:
	- Error messages and log files
	- Troubleshooting that was performed before contacting Symantec
	- Recent software configuration changes and network changes

#### Licensing and registration

If your Symantec product requires registration or a license key, access our technical support Web page at the following URL:

[www.symantec.com/business/support/](http://www.symantec.com/business/support/)

#### Customer service

Customer service information is available at the following URL:

[www.symantec.com/business/support/](http://www.symantec.com/business/support/)

Customer Service is available to assist with non-technical questions, such as the following types of issues:

- Questions regarding product licensing or serialization
- Product registration updates, such as address or name changes
- General product information (features, language availability, local dealers)
- Latest information about product updates and upgrades
- Information about upgrade assurance and support contracts
- Information about the Symantec Buying Programs
- Advice about Symantec's technical support options
- Nontechnical presales questions
- Issues that are related to CD-ROMs or manuals

#### Support agreement resources

If you want to contact Symantec regarding an existing support agreement, please contact the support agreement administration team for your region as follows:

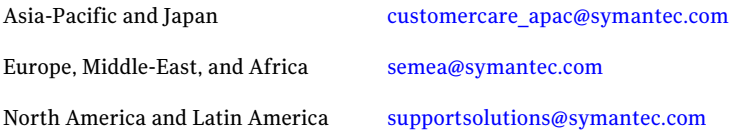

#### Documentation

Product guides are available on the media in PDF format. Make sure that you are using the current version of the documentation. The document version appears on page 2 of each guide. The latest product documentation is available on the Symantec Web site.

#### <https://sort.symantec.com/documents>

Your feedback on product documentation is important to us. Send suggestions for improvements and reports on errors or omissions. Include the title and document version (located on the second page), and chapter and section titles of the text on which you are reporting. Send feedback to:

[docs@symantec.com](mailto:docs@symantec.com)

#### About Symantec Connect

Symantec Connect is the peer-to-peer technical community site for Symantec's enterprise customers. Participants can connect and share information with other product users, including creating forum posts, articles, videos, downloads, blogs and suggesting ideas, as well as interact with Symantec product teams and Technical Support. Content is rated by the community, and members receive reward points for their contributions.

<http://www.symantec.com/connect/storage-management>

# **Contents**

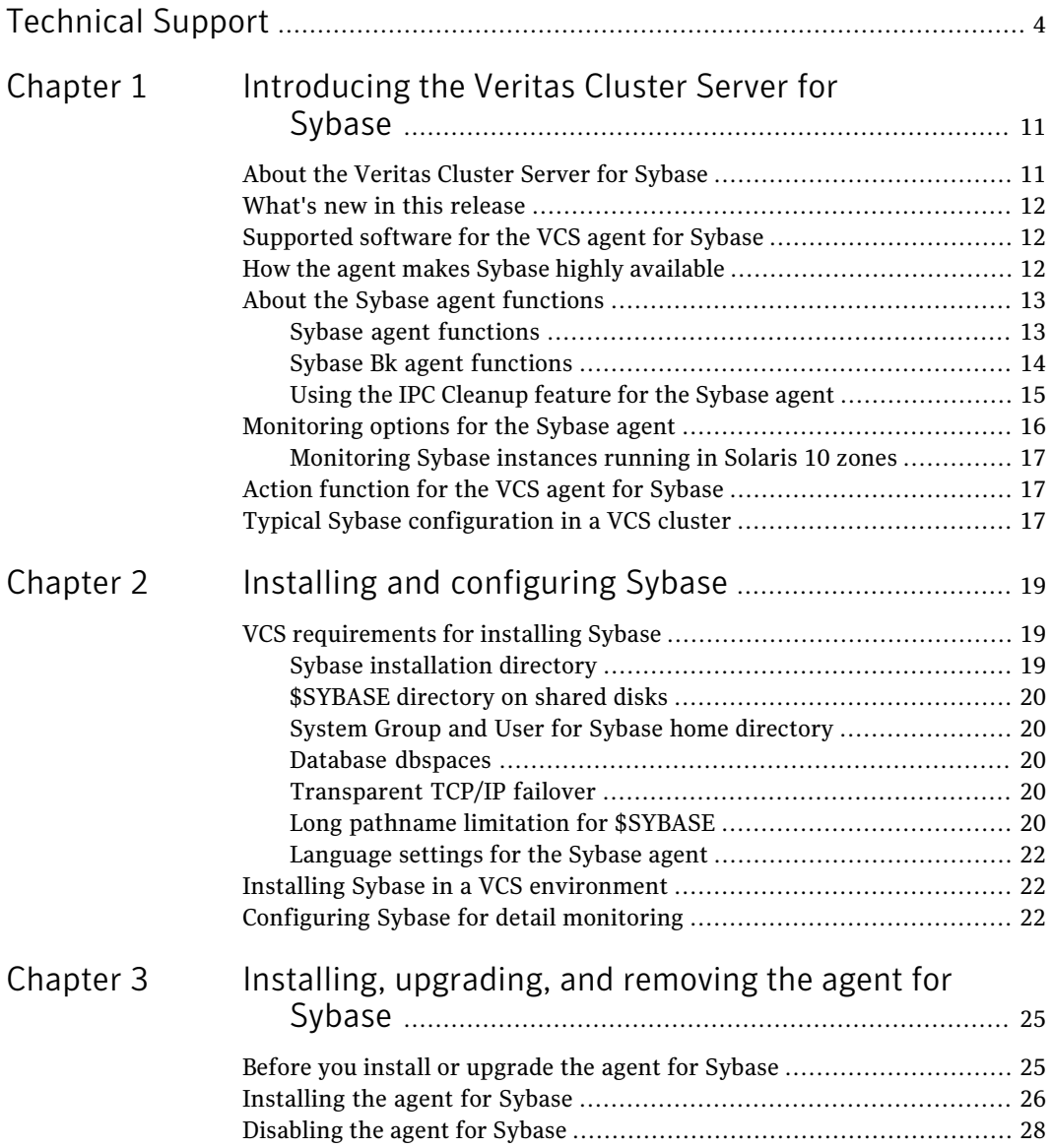

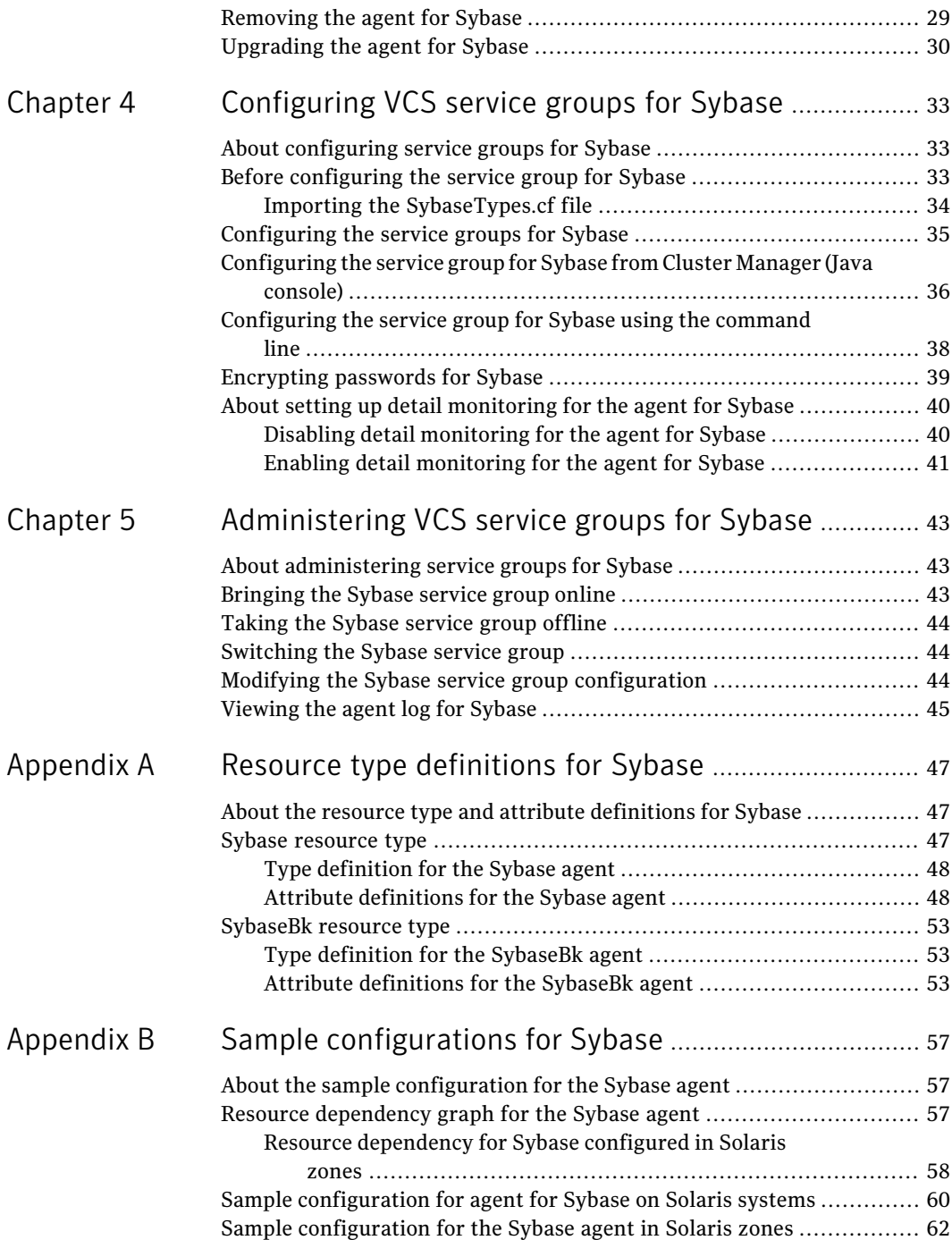

 $\overline{1}$ 

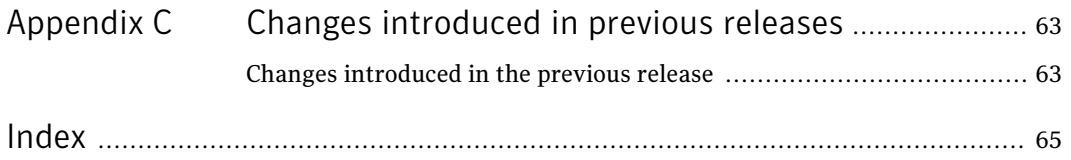

10 | Contents

# Chapter

# <span id="page-10-0"></span>Introducing the Veritas Cluster Server for Sybase

This chapter includes the following topics:

- About the [Veritas](#page-10-1) Cluster Server for Sybase
- What's new in this [release](#page-11-0)
- [Supported](#page-11-1) software for the VCS agent for Sybase
- How the agent makes Sybase highly [available](#page-11-2)
- About the Sybase agent [functions](#page-12-0)
- [Monitoring](#page-15-0) options for the Sybase agent
- <span id="page-10-1"></span>Action [function](#page-16-1) for the VCS agent for Sybase
- Typical Sybase [configuration](#page-16-2) in a VCS cluster

## <span id="page-10-2"></span>About the Veritas Cluster Server for Sybase

The Veritas Cluster Server for Sybase brings the configured Sybase servers online, monitors them, and takes them offline.

The following agents work together to make Sybase highly available in a VCS cluster.

- Agent for SQL Server-Sybase
- Agent for Backup Server- SybaseBk

The agents include type declarations and agent executables, and are represented with Sybase and SybaseBk resource types, respectively.

<span id="page-11-0"></span>Note: Veritas agent for Sybase provides "active/passive" support for Sybase. For "active/active" support, contact Sybase for their agent.

## What's new in this release

The Veritas Cluster Server agent for Sybase includes the following new or enhanced features:

<span id="page-11-1"></span>■ The agent supports a new optional attribute Run ServerFile. The attribute specifies the location of the RUN SERVER file for a Sybase instance. If this attribute is not specified, the default location of this file is accessed while starting Sybase server instances.

# <span id="page-11-3"></span>Supported software for the VCS agent for Sybase

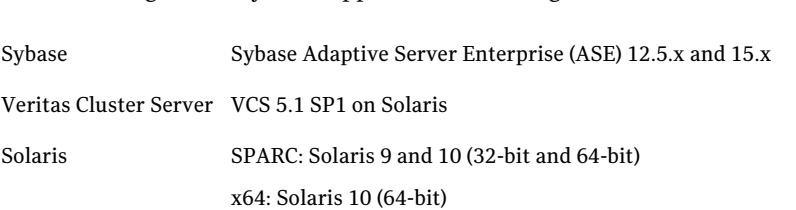

The Veritas agent for Sybase supports the following software versions:

For Solaris, Symantec recommends applying the latest Solaris operating system patches available from Sun. Visit the Oracle Web site for more information.

Refer to the *Veritas Cluster Server Release Notes* for more details.

## How the agent makes Sybase highly available

<span id="page-11-2"></span>The agent for Sybase can perform different levels of monitoring and different actions which you can configure. In the basic monitoring mode, the agent detects an application failure if a configured Sybase server process is not running. In the optional detail monitoring mode, the agent detects application failure if it cannot perform a transaction in the test table in the Sybase database server.

When the agent detects that the configured Sybase server is not running on a system, the Sybase service group is failed over to the next available system in the service group's SystemList. The configured Sybase servers are started on the new system, thus ensuring high availability for the Sybase server and data.

# <span id="page-12-4"></span>About the Sybase agent functions

<span id="page-12-0"></span>The functions an agent performs are called entry points. The Veritas agent for Sybase can perform different operations or functions on the database. These functions are online, offline, monitor, clean, and action.

Review the functions for the following agents that are part of the Veritas Cluster Server agent suite for Sybase:

- Sybase (SQL server) agent functions See "Sybase agent [functions"](#page-12-1) on page 13.
- <span id="page-12-1"></span>■ Sybase Bk (Backup Server) agent functions See "Sybase Bk agent [functions"](#page-13-0) on page 14.

### Sybase agent functions

<span id="page-12-3"></span>The agent for Sybase starts a Sybase SQL server, monitors the server processes, and shuts down the server.

<span id="page-12-2"></span>[Table](#page-12-2) 1-1 lists the Sybase agent for SQL server functions.

| <b>Agent function</b> | <b>Description</b>                                                                                                    |
|-----------------------|----------------------------------------------------------------------------------------------------|
| Online                | Starts the Sybase SQL server by using the following command.                                                                                                    |
|                       | startserver -f \$SYBASE/\$SYBASE ASE/install/<br>RUN_\$Server                                                                                                    |
|                       | Where \$SYBASE/\$SYBASE ASE/install/RUN \$Server is the<br>default location of the Run server file. If you specify the value of<br>the Run Server File attribute, then the value that you specify is<br>used instead of the default location.                                                                                                    |
|                       | If the WaitForRecovery attribute is enabled, the agent waits either<br>till recovery has been completed and all databases that can be<br>made online are brought online, or till the OnlineTimeout value<br>is reached. The agent uses the AEPTimeout attribute to get the<br>time out value for the entry point.<br>By default, the WaitForRecovery attribute is not enabled. |
| Monitor               | In the basic monitoring mode, the agent scans process table for<br>the dataserver process. In detail monitoring mode, the agent runs<br>the script that is specified in Monscript as an option.<br>See "Monitoring options for the Sybase agent" on page 16.                                                                                                    |

Table 1-1 Sybase agent for SQL server functions

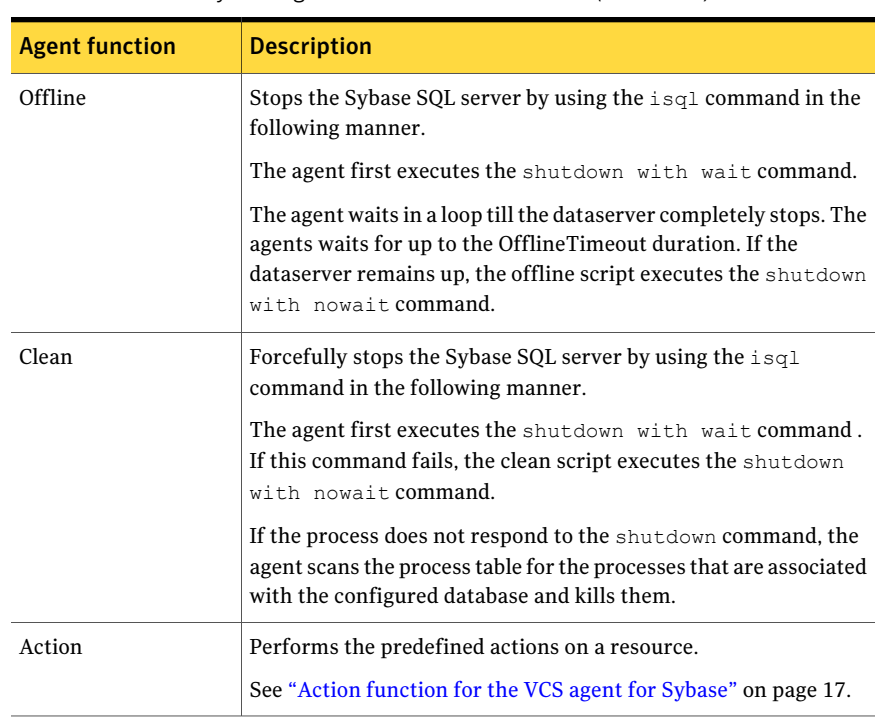

Table 1-1 Sybase agent for SQL server functions *(continued)*

### Sybase Bk agent functions

<span id="page-13-2"></span><span id="page-13-1"></span><span id="page-13-0"></span>The agent for SybaseBk starts a Sybase Backup server, monitors the server process, and shuts down the server.

[Table](#page-13-1) 1-2 lists the Sybase agent for Backup server functions.

| <b>Agent operation</b> | <b>Description</b>                                                                                                    |
|------------------------|----------------------------------------------------------------------------------------------------|
| Online                 | Starts the Sybase Backup server by using the following command.                                                                                                    |
|                        | startserver -f \$SYBASE/\$SYBASE ASE/<br>install/RUN \$BackupServer                                                                                                    |
|                        | Where \$SYBASE/\$SYBASE ASE/install/RUN \$BackupServer<br>is the default location of the Run server file. If you specify the<br>value of the Run Server File attribute, then the value that you<br>specify is used instead of the default location. |
| Monitor                | Scans the process table for the backupserver process.                                                                                                    |

Table 1-2 Sybase agent for Backup server functions

| <b>Agent operation</b> | <b>Description</b>                                                                                                    |
|------------------------|----------------------------------------------------------------------------------------------------|
| Offline                | Stops the Sybase Backup server by using the isql command in<br>the following manner.                                                                                                    |
|                        | The agent first executes the command shutdown SYB BACKUP<br>with wait. If this command fails, the offline script executes<br>shutdown SYB BACKUP with nowait.                                   |
| Clean                  | Forcefully stops the Sybase Backup server by using the isql<br>command in the following manner.                                                                                                 |
|                        | The agent first executes the command shutdown SYB BACKUP<br>with wait. If this command fails, the clean script executes<br>shutdown SYB BACKUP with nowait.                                     |
|                        | If the process does not respond to the shutdown command, the<br>agent scans the process table for the processes that are associated<br>with the configured Sybase Backup server and kills them. |

Table 1-2 Sybase agent for Backup server functions *(continued)*

### Using the IPC Cleanup feature for the Sybase agent

<span id="page-14-0"></span>When the Adaptive Server starts, it creates shared memory files in \$SYBASE to store information about the shared memory segments that it uses. Adaptive Server start-up parameter -M can be used to change the location of directory that stores shared memory files. The start-up parameter -M should be updated in RUN \$Server file.

If the Sybase home directory is unmounted, the Sybase clean script cannot access the shared memory files and does not clean the IPC resources that are allocated by the Sybase processes. Hence, the agent requires shared memory files to be present in the following directory on local system /var/tmp/sybase\_shm/\$Server.

In the \$SYBASE/\$SYBASE\_ASE/install directory, edit the RUN\_\$Server file. Change the location of the directory that stores shared memory files to /var/tmp/sybase\_shm/\$Server using the -M option.

For example, the file RUN\_Sybase\_Server resembles the following before the change:

```
/home/sybase/ASE-15_0/bin/dataserver \
-sSybase_Server \
-d/home/sybase/data/master.dat \
```

```
-e/home/sybase/ASE-15 0/install/Sybase Server.log \
-c/home/sybase/ASE-15_0/Sybase_Server.cfg \
-M/home/sybase/ASE-15_0 \
```
#### After the replacement, the file resembles:

```
/home/sybase/ASE-15_0/bin/dataserver \
-sSybase_Server \
-d/home/sybase/data/master.dat \
-e/home/sybase/ASE-15 0/install/Sybase Server.log \
-c/home/sybase/ASE-15 0/Sybase Server.cfg \
-M/var/tmp/sybase_shm/Sybase_Server \
```
Here Sybase Server is the Adaptive server name.

<span id="page-15-0"></span>Note: Make sure you create the /var/tmp/sybase\_shm/Sybase\_Server directory with proper permissions.

### <span id="page-15-1"></span>Monitoring options for the Sybase agent

The Veritas agent for Sybase provides two levels of application monitoring: basic and detail.

In the basic monitoring mode, the agent for Sybase monitors the Sybase daemon processes to verify whether they are running.

In the detail monitoring mode, the agent performs a transaction on a test table in the database to ensure that Sybase functions properly. The agent uses this test table for internal purposes. Symantec recommends that you do not perform any other transaction on the test table.

See "About setting up detail [monitoring](#page-39-0) for the agent for Sybase" on page 40.

When the agent detects that the configured Sybase server is not running on a system, the Sybase service group is failed over to the next available system in the <span id="page-16-0"></span>service group's SystemList. The configured Sybase servers are started on the new system, thus ensuring high availability for the Sybase server and data.

### <span id="page-16-5"></span>Monitoring Sybase instances running in Solaris 10 zones

VCS provides high availability to applications running in non-global zones by extending the failover capability to zones. VCS is installed in a global zone and all VCS agents and engine components run in the global zone. For applications running within non-global zones, agents run entry points inside the zones. If a zone configured under VCS control faults, VCS fails over the entire service group containing the zone. The Veritas agent for Sybase is zone-aware and can monitor Sybase instances running in non-global zones.

<span id="page-16-1"></span>For more information on using zones in your VCS environment, refer to the *Veritas Cluster Server Administrator's Guide*.

# Action function for the VCS agent for Sybase

The agent for Sybase supports the Action function, which enables you to perform predefined actions on a resource.

To perform an action on a resource, type the following command:

```
# hares -action res token [-actionargs arg1 ...] \
[-sys system] [-clus cluster]
```
You can also add custom actions for the agent.

<span id="page-16-3"></span>For more information, refer to the *Veritas Cluster ServerAgent Developer's Guide*.

[Table](#page-16-3) 1-3 describes the agent's predefined action.

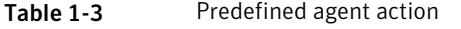

<span id="page-16-2"></span>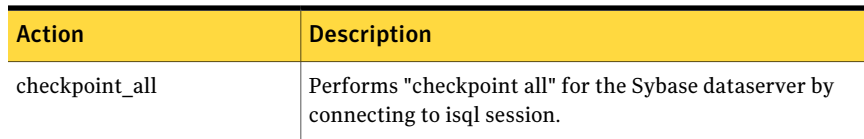

# <span id="page-16-4"></span>Typical Sybase configuration in a VCS cluster

In a typical configuration, VCS is configured in a two node cluster. The Sybase data is installed on shared disks. The Sybase server binaries can be installed locally on both nodes or on shared disks. The agent for Sybase is installed on both nodes. The shared disks can be managed using Veritas Volume Manager (VxVM).

[Figure](#page-17-0) 1-1 illustrates a sample configuration in which the Sybase servers, including binaries and data are installed completely on shared disks or shared cluster disk groups managed using VxVM.

<span id="page-17-0"></span>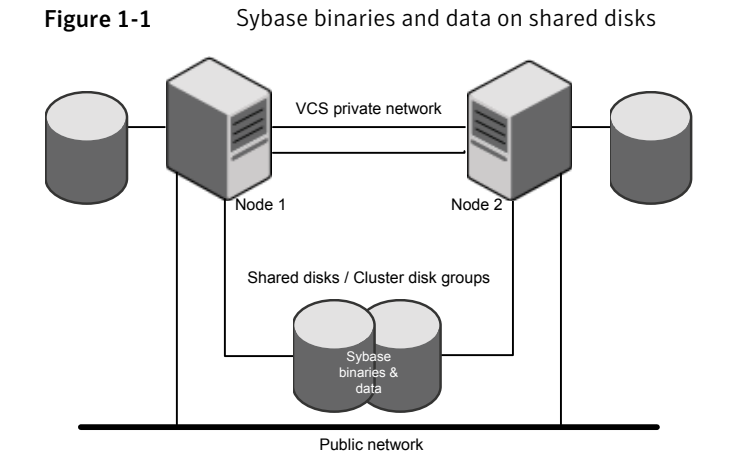

<span id="page-17-1"></span>[Figure](#page-17-1) 1-2 illustrates a sample configuration in which Sybase binaries are installed locally on each node in the cluster and the Sybase data is on shared disks or shared cluster disk groups managed using VxVM.

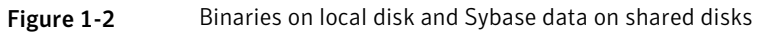

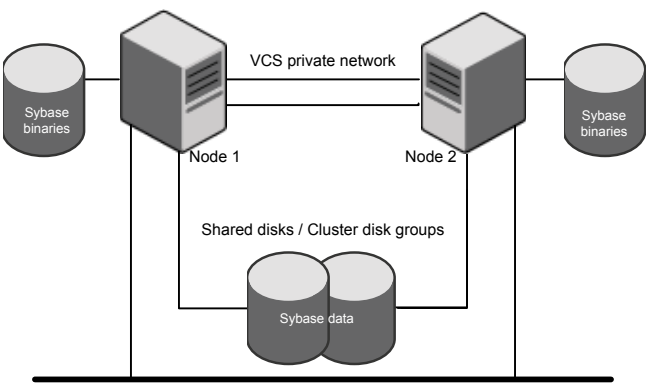

Public network

# Chapter

# <span id="page-18-0"></span>Installing and configuring Sybase

This chapter includes the following topics:

- VCS [requirements](#page-18-1) for installing Sybase
- <span id="page-18-1"></span>Installing Sybase in a VCS [environment](#page-21-1)
- [Configuring](#page-21-2) Sybase for detail monitoring

# <span id="page-18-4"></span>VCS requirements for installing Sybase

<span id="page-18-2"></span>Review the following requirements before you install Sybase in a VCS cluster. Before installing Sybase, make sure that the systems in the cluster have adequate resources to run Sybase and VCS.

### <span id="page-18-3"></span>Sybase installation directory

The Sybase installation directory can be located on a local disk or a shared storage. Review the following prerequisites:

- If the Sybase binaries are installed on a local disk, verify that the installation path is same on all the nodes in the cluster. Make sure the Sybase configuration files are identical on all the nodes in the cluster.
- If the Sybase binaries are installed on shared disks, make sure the mount points for the shared disks are same on all the nodes. The Sybase installation directory is specified by the environment variable \$SYBASE. Create the same \$SYBASE mount points on each system.

### <span id="page-19-5"></span>\$SYBASE directory on shared disks

<span id="page-19-1"></span><span id="page-19-0"></span>All database devices, including master devices, sybsystemprocs, and information about Sybase user must be located on shared disks. If the database devices are created on file systems, the file systems must also be located on shared disks. Create the same file system mount points on each system to access the shared disks.

### System Group and User for Sybase home directory

Make sure you have a system group and user, with the same name and ID, on all cluster nodes. Also, the system user should have the ownership of the Sybase home directory on the shared disk. Type the following commands:

# groupadd -g *group\_id group\_name*

<span id="page-19-2"></span># useradd -u *user\_id* -g *group\_name user\_name*

# chown -R *user\_name:group\_name* \$SYBASE

#### <span id="page-19-6"></span>Database dbspaces

If you use shared disks for dbspaces, change the permissions, or access mode on the disk groups that store the Sybase data. Change the permissions for sybase to 660.

<span id="page-19-3"></span>For example, if you use Veritas Volume Manager, type

# **vxedit -g** *diskgroup\_name* **set group=dba\**

**user=sybase mode=660** *volume\_name*

### <span id="page-19-8"></span>Transparent TCP/IP failover

<span id="page-19-4"></span>For Sybase server failover to be transparent to Sybase clients, create an IP address as part of the Sybase service group. This IP address must match the dataserver and backup server entries in the \$SYBASE/interfaces file. For information on the format for adding entries to the \$SYBASE/interfaces file, refer to the Sybase documentation.

### <span id="page-19-7"></span>Long pathname limitation for \$SYBASE

The Linux and Solaris process table limits process names to 79 characters.

A process having a longer pathname is truncated in the table, making it unrecognizable. The Sybase home directory (\$SYBASE) could possibly have such a long pathname. In this case, you can create a soft link to the \$SYBASE directory and use it in place of the long filename in the appropriate Sybase installation files. Using a soft link pathname avoids the problems that arise due to the long pathname.

After creating the soft link on each system, you must edit the following files, by making the appropriate substitutions.

- The file RUN\_Server in the directory \$SYBASE/\$SYBASE\_ASE/install.
- The file RUN\_Server\_back in the directory \$SYBASE/\$SYBASE\_ASE/install.

The following example demonstrates how to replace a \$SYBASE pathname with a soft link.

#### To replace a \$SYBASE pathname with a soft link

1 On each system in the cluster, create a soft link to the long pathname.

For example,

```
# ln -s /opt/apps/sybase/home/directory/is/longer/than\
   eighty/characters/sybase /opt/link_to_longpath
```
Now the process is invoked with the short pathname of the soft link.

2 Example: The file RUN Server resembles the following before the change:

```
/opt/apps/sybase/home/directory/is/longer/than/eighty
  /characters/sybase/ASE-12_5/bin/dataserver\
-d/dev/vx/rdsk/db_dg1/vol2\
-e/opt/apps/sybase/home/directory/is/longer
  /than/eighty /characters/sybase/install/fw17i.log\
-M/opt/apps/sybase/home/directory/is/longer/than/eighty
  /characters/sybase\
-sfw17i\
```
After the replacement, the file resembles as follows:

```
/opt/link_to_longpath/ASE-12_5/bin/dataserver\
-sfw17i\-d/dev/vx/rdsk/db_dg1/vol2\
-e/opt/link to longpath/install/fw17i.log\
-M/opt/link_to_longpath\
```
Make sure that the -s option and its argument (fw17i in the example) are the first to be listed. It must be placed within the first eighty characters of the file. Failure to do this will not bring the service group online.

For example, if you do not put the -s option and the argument in the first eighty characters, the command string that will be considered is as follows:

```
/opt/apps/sybase/home/directory/is/longer/than/eighty
  /characters/sybase/ASE-12_5/
```
In this case, the -s option will be omitted and the service group will fail to come online. However, if you moved the -s to be the first option, the first eighty characters of the command string for the same example will be as follows:

```
/opt/link_to_longpath/ASE-12_5/bin/dataserver\
  -sfw17i\-d/dev/vx/rdsk/db_dg1/vol2
```
In this case, the -s option is among the first eighty characters.

3 In VCS configuration, set the value of the Home attribute for Sybase and SybaseBk as:

<span id="page-21-0"></span>Home ="/opt/link\_to\_longpath"

See "Sybase [resource](#page-46-2) type" on page 47.

### <span id="page-21-4"></span>Language settings for the Sybase agent

For the Veritas agent for Sybase to function with the desired locale, make sure that the Sybase installation has the correct localization files. For example, if the Sybase server requires 'LANG=en\_US.UTF-8' environment variable, verify that the localization files corresponding to language 'en\_US.UTF-8' are installed with Sybase Also, edit the file \$VCS\_HOME/bin/vcsenv to contain the following:

<span id="page-21-1"></span>LANG=en\_US.UTF-8;export LANG

<span id="page-21-2"></span>This change affects all the agents that are configured on the nodes.

## <span id="page-21-5"></span><span id="page-21-3"></span>Installing Sybase in a VCS environment

For information on how to install Sybase, refer to Sybase documentation.

# Configuring Sybase for detail monitoring

This section describes the tasks to be performed to configure a Sybase server for detail monitoring.

See "About setting up detail [monitoring](#page-39-0) for the agent for Sybase" on page 40.

Note: The steps that are described here are specific to the sample script, SqlTest.pl, provided with the agent. If you use a custom script for detail monitoring, you must configure the Sybase database accordingly.

Perform these steps only once in a Sybase cluster.

#### To configure Sybase for detail monitoring

- 1 Source the SYBASE.sh file or SYBASE.csh file (depending on the user shell) to set the \$SYBASE and \$SYBASE\_ASE environment variables.
- 2 Start the Sybase server.

```
# startserver -f ./$SYBASE/$SYBASE_ASE/install/RUN_server_name
```
3 Start the Sybase client on any cluster node.

# isql -Usa -S*SYBASE\_SERVER\_NAME*

Enter the administrator password when prompted to do so.

<span id="page-22-1"></span>4 Connect to the master database.

```
# use master
# go
```
5 Create a Sybase user account.

```
# sp_addlogin user_name, password
# go
```
<span id="page-22-0"></span>The detail monitor script should use this account to make transactions on the database.

6 Create a database.

```
# create database database_name
# go
```
The detail monitor script should make transactions on this database.

7 If required, restrict the size of the log file for the database.

```
# sp_dboption database_name, "trunc log on chkpt", true
# go
```
8 Connect to the database that is created in step [6.](#page-22-0)

```
# use database_name
# go
```
9 Associate the user created in step [5](#page-22-1) with the database created in step [6](#page-22-0).

```
# sp_adduser user_name
# go
```
10 Change the user to the one created in step [5.](#page-22-1)

```
# setuser user_name
# go
```
11 Create a table in the database.

```
# create table table_name (lastupd datetime)
# go
```
The detail monitor script should make transactions on this table.

If you use the SqlTest.pl for detail monitoring, make sure you create a table with a lastupd field of type datetime.

12 Verify the configuration by adding an initial value to the table.

```
# insert into table_name (lastupd) values (getdate())
# go
```
13 Exit the database.

# exit

# <span id="page-24-0"></span>Installing, upgrading, and removing the agent for Sybase

This chapter includes the following topics:

- Before you install or [upgrade](#page-24-1) the agent for Sybase
- [Installing](#page-25-0) the agent for Sybase
- [Disabling](#page-27-0) the agent for Sybase
- <span id="page-24-1"></span>[Removing](#page-28-0) the agent for Sybase
- [Upgrading](#page-29-0) the agent for Sybase

### <span id="page-24-2"></span>Before you install or upgrade the agent for Sybase

Ensure that you meet the following prerequisites to install the Veritas agent for Sybase:

- Verify that VCS is installed and configured. Symantec recommends installing the VCS graphical user interface. If required, review the *Veritas Cluster Server Installation Guide*.
- Verify that Sybase is installed and configured on all cluster nodes on which you will install the agent. Review the Sybase documentation for more information.

See "VCS [requirements](#page-18-1) for installing Sybase" on page 19.

 $\blacksquare$  Verify that the sybase account is valid and identical on all cluster systems that will run Sybase. Verify that the sybase user account has permissions to execute Sybase binaries.

<span id="page-25-0"></span>See "System Group and User for Sybase home [directory"](#page-19-1) on page 20.

### <span id="page-25-1"></span>Installing the agent for Sybase

The agent binaries for Veritas Cluster Server agent for Sybase is part of VRTSvcsea package. The VRTSvcsea package is already installed if you chose to install all packages or recommended packages during VCS installation. You must manually install the VRTSvcsea package if you installed minimal packages during VCS installation.

You can install the Veritas Cluster Server agent for Sybase from the product disc.

Install the agent for Sybase on each node in the cluster.

#### To install the agent on Solaris systems

- 1 Log in as superuser.
- 2 Make sure that the agent is not already installed.

Navigate to /opt/VRTSagents/ha/bin and list the contents of the directory. If the command returns the VCS agents for Sybase, you can skip this procedure.

3 Create a temporary directory for installation.

```
# mkdir /tmp/install
```
- 4 Insert the software disc into the system's disc drive.
	- If you are running Solaris volume-management software, the software automatically mounts the disc as /cdrom/cdrom0. Type the following to go to the location.

```
# cd /cdrom/cdrom0
```
■ If you are not running Solaris volume-management software, you must mount the disc manually. For example,

mount -F hsfs -o ro /dev/dsk/c0t6d0s2 /cdrom

In this example, /dev/dsk/c0t6d0s2 is the default for the disc drive. After the disc is mounted, type the following command to go to the location.

- # cd /cdrom
- 5 To navigate to the directory that contains the packages, and then install the agent, run the following commands:

# cd pkgs

Caution: The VRTSvcsea package includes the agent binaries for the Sybase agent. The package also installs the VCS agents for DB2 and Oracle.

```
# pkgadd -d VRTSvcsea.pkg
```
- 6 To upgrade the VRTSvcsea package, apply the following patch:
	- # cd ../patches
	- # patchadd 143290-01
- 7 Copy the file SybaseTypes.cffrom /etc/VRTSagents/ha/conf/Sybase/ directory to /etc/VRTSvcs/conf/config directory.

To install the Japanese language pack on Solaris systems

- 1 After you have installed the agent, insert the "Language" disc into a drive connected to the system.
	- If you are running Solaris volume-management software, the software automatically mounts the disc as /cdrom/cdrom0. Type the following to go to the location.

# cd /cdrom/cdrom0

■ If you are not running Solaris volume-management software, you must mount the disc manually. For example:

# mount -F hsfs -o ro /dev/dsk/c0t6d0s2 /cdrom

Where, in this example, /dev/dsk/c0t6d0s2 is the default for the disc drive. After the disc is mounted, type the following commands to go to the location.

- # cd /cdrom
- 2 Install the Japanese package.

```
# pkgadd -d VRTSjacse.pkg
```
- <span id="page-27-0"></span>3 To upgrade the VRTSjacse package, apply the following patch:
	- # patchadd 143713-01

## <span id="page-27-1"></span>Disabling the agent for Sybase

To disable the agent on a system, you must first change the Sybase service group to an OFFLINE state. You can stop the application completely, or switch the service group to another system.

#### To disable the agent

1 Determine if the service group is online. At the prompt, type:

# hagrp -state *service\_group* -sys *system\_name*

2 If the service group is online, switch the service group to another system or take it offline. At the prompt, type:

```
# hagrp -switch service_group -to system_name
Or
```
# hagrp -offline *service\_group* -sys *system\_name*

3 Stop the agent on the system. At the prompt, type:

```
# haagent -stop Sybase -sys system_name
# haagent -stop SybaseBk -sys system_name
```
4 When you get the message "Please look for messages in the log file," check the file /var/VRTSvcs/log/engine\_A.log for a message confirming the agent has stopped.

You can also use the  $p_s$  command to verify that the agent has stopped.

5 When the agent has stopped, you can remove the system, the service group, or the resource type from the VCS configuration.

<span id="page-28-0"></span>For more information, refer to the chapter on reconfiguring VCS from the command line in *Veritas Cluster Server Administrator's Guide*.

### <span id="page-28-1"></span>Removing the agent for Sybase

This section provides steps to remove the agent from the cluster.

Warning: The agent package VRTS vcsea includes the VCS agents for Oracle, Sybase, and DB2. So, the following procedure to remove the VCS agent for Sybase removes all the other agents also.

#### To remove the agent for Sybase

- 1 Take the Sybase and SybaseBk resources offline.
- 2 Stop the agent for Sybase.

# haagent -stop Sybase -sys *system\_name*

Perform this step on all nodes on which the agent for Sybase is running.

3 Stop the agent for SybaseBk.

# haagent -stop SybaseBk -sys *system\_name*

Perform this step on all nodes on which the agent for SybaseBk is running.

4 Type the following command to remove the agentfrom all nodes in the cluster. Answer prompts accordingly.

# pkgrm VRTSvcsea

If you installed the Japanese language package, type the following command:

# pkgrm VRTSjacse

# <span id="page-29-1"></span>Upgrading the agent for Sybase

<span id="page-29-0"></span>This section describes the procedure to upgrade the Veritas agent for Sybase in a Veritas Cluster Server (VCS) cluster. Execute the following steps on each node of the VCS cluster.

Note: You can upgrade the VCS agent for Sybase from versions 4.0, 4.1, 5.0 and 5.1 to 5.1 SP1. See ["Installing](#page-25-0) the agent for Sybase" on page 26.

#### To upgrade the VCS for Sybase

1 Save the VCS configuration and stop the VCS engine.

```
# haconf -dump -makero
# hastop -all -force
```
2 Back up the configuration file, main.cf to a location on the cluster node.

3 Based on your current VCS Agent version for Sybase, perform the appropriate steps on all systems that have the agent installed:

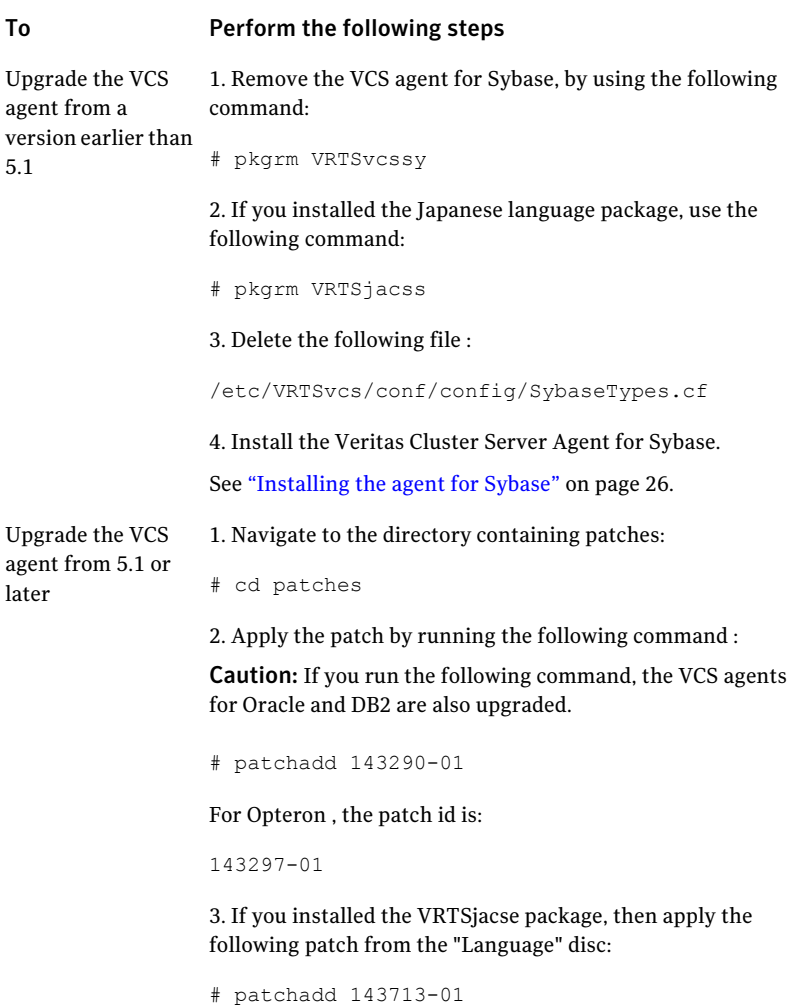

4 Make sure that you have copied the SybaseTypes.cf file from the /etc/VRTSagents/ha/conf/Sybase/ directory to /etc/VRTSvcs/conf/config directory.

Make sure to update the newly copied SybaseTypes.cf file with all the type-level changes that you had made to the older SybaseTypes.cf file.

For example, if you had changed the value of the MonitorInterval attribute from the default 60 to 120 seconds, the SybaseTypes.cf file gets updated. You must apply these type-level changes manually to the newly copied SybaseTypes.cf file.

- 5 Copy the main.cffile from the backed up location to /etc/VRTSvcs/conf/config directory.
- 6 Edit the main.cf file located under /etc/VRTSvcs/conf/config.
	- If you configured detail monitoring, make sure the Monscript attribute of the Sybase resource type is properly configured.
	- Remove the Monscript attribute for the SybaseBk resource type, if configured.
	- Replace the password specified for the SApswd attribute (of Sybase and SybaseBk resources) and UPword attribute (of Sybase resource) with encrypted passwords.

See ["Encrypting](#page-38-0) passwords for Sybase" on page 39.

- Save the main.cf file.
- 7 Verify the configuration.

```
# cd /etc/VRTSvcs/conf/config
# hacf -verify
```
- 8 Start VCS on the local node.
- 9 Start VCS on other nodes.

# Chapter

# <span id="page-32-0"></span>Configuring VCS service groups for Sybase

This chapter includes the following topics:

- About [configuring](#page-32-1) service groups for Sybase
- Before [configuring](#page-32-2) the service group for Sybase
- [Configuring](#page-34-0) the service groups for Sybase
- [Configuring](#page-35-0) the service group for Sybase from Cluster Manager (Java console)
- [Configuring](#page-37-0) the service group for Sybase using the command line
- <span id="page-32-1"></span>[Encrypting](#page-38-0) passwords for Sybase
- About setting up detail [monitoring](#page-39-0) for the agent for Sybase

# About configuring service groups for Sybase

<span id="page-32-2"></span>Configuring the Sybase service group involves configuring service group resources and defining attribute values for the configured resources. You must have administrator privileges to create and configure a service group. Before you configure the agent, review the Sybase resource types and their attributes.

# Before configuring the service group for Sybase

Before you configure the Sybase service group, you must meet the following prerequisites:

■ Verify that VCS is installed and configured on all nodes in the cluster where you plan to configure the service group. For more information on installing VCS:

See the *Veritas Cluster Server Installation Guide*.

■ Verify that Sybase is installed and configured identically on all nodes in the cluster.

See "VCS [requirements](#page-18-1) for installing Sybase" on page 19.

- Verify that the Veritas agent for Sybase is installed on all nodes in the cluster. See ["Installing](#page-25-0) the agent for Sybase" on page 26.
- <span id="page-33-0"></span>■ Verify the type definition for Veritas agent for Sybase is imported into the VCS engine.

See "Importing the [SybaseTypes.cf](#page-33-0) file" on page 34.

### <span id="page-33-1"></span>Importing the SybaseTypes.cf file

Before you configure the Sybase service group, you must import the SybaseTypes.cf file to the VCS engine.

Note: Before you start the following procedure, for more instructions on Java GUI, refer to the *Veritas Cluster Server 5.1 Service Pack 1 Installation and Configuration Guide*.

#### To import the SybaseTypes.cf file using the Cluster Manager (Java Console)

1 On one of the nodes in the cluster, start the Cluster Manager (Java Console). Type:

# **hagui&**

- 2 Log in to the cluster and wait for the Cluster Explorer to launch.
- 3 From the **File** menu select **Import Types**. Switch to the read/write mode if prompted.
- 4 In the Import Types dialog box, select the file:

/etc/VRTSagents/ha/conf/Sybase/SybaseTypes.cf

- 5 Click **Import** and wait for the file to import.
- 6 Save the configuration.

#### To import the SybaseTypes.cf file using the command line

- 1 Log in to a cluster system as superuser.
- 2 Make the cluster configuration as read-only. This action ensures that all changes to the existing configuration have been saved and further changes are prevented while you modify main.cf:

```
# haconf -dump -makero
```
3 To ensure that VCS is not running while you edit main.cf, issue the following command to stop the VCS engine on all systems. Leave the resources that are available online.

```
# hastop -all -force
```
4 Make a backup copy of the main.cf file.

```
# cd /etc/VRTSvcs/conf/config
```
- # cp main.cf main.cf.orig
- <span id="page-34-0"></span>5 Edit the main.cf file to include the SybaseTypes.cf file.
	- # include "/etc/VRTSagents/ha/conf/Sybase/SybaseTypes.cf"

The Sybase types definition is imported to the VCS engine. The agent for Sybase can be configured without interrupting or stopping VCS.

### <span id="page-34-1"></span>Configuring the service groups for Sybase

You can configure the service groups for Sybase using the following methods:

- By using VCS Cluster Manager (Java Console) to edit a resource group template for the agent. See ["Configuring](#page-35-0) the service group for Sybase from Cluster Manager (Java [console\)"](#page-35-0) on page 36.
- By using the types configuration files and directly editing the sample main.cf file supplied with the agent. This method requires you to restart VCS before the configuration takes effect.

See ["Configuring](#page-37-0) the service group for Sybase using the command line" on page 38.

■ By using the Veritas Operations Manager (VOM). For more information, see VOM documentation.

# <span id="page-35-1"></span>Configuring the service group for Sybase from Cluster Manager (Java console)

<span id="page-35-0"></span>A template for the Sybase resource groups is automatically installed with the Veritas agent for Sybase. Using the VCS cluster Manager (Java console), you can view the template, which displays the Sybase service group, its resources and their attributes. You can dynamically modify the attributes' values as necessary for your configuration.

Note: Before you start the following procedure, for more instructions on Java GUI, refer to the *Veritas Cluster Server 5.1SP1 Installation and Configuration Guide*.

#### To configure a service group from the Java console

1 Make sure that the Sybase type definition file SybaseTypes.cf is imported in your configuration.

See ["Configuring](#page-34-0) the service groups for Sybase" on page 35.

- 2 Launch the Cluster Configuration wizard using any of the following ways:
	- From the Cluster Explorer menu, select **Tools > Configuration Wizard**.
	- If no service groups exist on the system, Cluster Explorer prompts you to launch the Cluster Configuration wizard. Click **Yes** when prompted.

The Loading Templates Information window appears, and launches the wizard.

- 3 Review the information in the Welcome dialog box and click **Next**.
- 4 Specify the name of the service group and the target systems on which the service group is configured.
	- Enter the name of the service group.
	- From the **Available Systems** box, select the systems on which to configure the service group.
	- Click the right arrow to move the selected systems to the **Systems for Service Group** box. To remove a system from the box, select the system and click the left arrow.
	- Specify system priority for the service group to failover. System priority is numbered sequentially, with the lowest assigned number denoting the highest priority.
	- Select the **Service Group Type** as Failover and click **Next**.
- 5 On the **Would you like to use a template to configure the service group?** dialog box, click **Next** to configure the service group using a template.

6 Select the **SybaseGroup** template to configure a Sybase service group.

If applicable, a window opens notifying that names of some resources within the new service group are already in use. Resolve the name clashes, if any and click **Next**.

7 Click **Next** to create the service group that is based on the selected template.

A progress indicator displays the percentage of the commands that are executed to create the service group. The actual commands are displayed at the top of the indicator.

8 After the service group is created, click **Next** to edit the attributes for the resources.

The left pane in the dialog box lists all the resources for the Sybase service group. Select a resource from the left pane to list the attributes on the right pane. The attributes in bold denote mandatory attributes. You can modify the attribute values as given in the procedure that follows .

9 Click **Finish** to accept the default values and complete the configuration.

#### To edit the Sybase service group resource attributes

- 1 Select the resource from the list on the left pane. The resource attributes appear in the right pane.
- 2 Select the attribute to be modified and click the edit icon in the **Edit** column.
- 3 In the Edit Attribute dialog box, enter the attribute values. To modify the scope of the attribute, choose the **Global** or **Local** option.
- 4 Click **OK**.
- 5 Repeat the procedure for each resource and click **Finish**. Edit the attributes for all the resources according to your configuration.
- 6 Follow the wizard instructions to complete the configuration. Click **Finish** to quit the wizard.

Caution: For added security, you must always provide a secure value for passwords.

See ["Encrypting](#page-38-0) passwords for Sybase" on page 39.

# <span id="page-37-1"></span>Configuring the service group for Sybase using the command line

<span id="page-37-0"></span>The Veritas agent for Sybase contains a sample configuration file that can be used as reference to directly modify your present configuration file. This method requires you to restart VCS before the configuration takes effect.

#### To configure a service group for Sybase from the command line

- 1 Log in to a cluster system as superuser.
- 2 Make sure the Sybase type definition is imported into VCS engine.

See ["Configuring](#page-34-0) the service groups for Sybase" on page 35.

- 3 Edit the main.cf file. Use the file /etc/VRTSagents/ha/conf/Sybase/sample\_main.cf for reference.
	- Create a Sybase service group.
	- Create the Sybase and SybaseBk resources. See "Sybase [resource](#page-46-2) type" on page 47. See ["SybaseBk](#page-52-0) resource type" on page 53.
	- Edit the default attributes to match the parameters in your configuration. For added security, you must always provide a secure value for passwords. See ["Encrypting](#page-38-0) passwords for Sybase" on page 39.
	- Assign dependencies to the newly created resources. Refer to the sample file /etc/VRTSagents/ha/conf/Sybase/sample\_main.cf. See the *Veritas Cluster Server Administrator's Guide* for more information on assigning dependencies.
- 4 Save and close the file.
- 5 Verify the syntax of the file /etc/VRTSvcs/conf/config/main.cf

```
# hacf -verify config
```
6 Start VCS on local node.

# hastart

- 7 Start VCS on other nodes.
- 8 If the system is listed in AutoStartList attribute of the Sybase service group, verify that all Sybase service group resources are brought online.

```
# hagrp -state
```
9 Take the service group offline and verify that all resources are stopped.

```
# hagrp -offline service_group -sys system_name
# hagrp -state
```
10 Bring the service group online again and verify that all resources are available.

```
# hagrp -online service_group -sys system_name
```
- # hagrp -state
- 11 Switch the Sybase service group to the other node.

```
# hagrp -switch service_group -to system_name
```
12 Verify that all Sybase service group resources are brought online on the other node.

# hagrp -state

<span id="page-38-0"></span>13 On all systems, look at the following log files for any errors or status.

```
/var/VRTSvcs/log/engine_A.log
/var/VRTSvcs/log/Sybase_A.log
/var/VRTSvcs/log/SybaseBk_A.log
```
### Encrypting passwords for Sybase

VCS provides a vcsencrypt utility to encrypt user passwords. Encrypt passwords before specifying them for Sybase and SybaseBk resource type definition.

The vcsencrypt utility also allows you to encrypt the agent passwords using a security key. The security key supports AES (Advanced Encryption Standard) encryption which creates a more secure password for the agent. See the *Veritas Cluster Server Administrator's Guide* for more information.

#### To encrypt passwords

- 1 From the path \$VCS\_HOME/bin/, run the vcsencrypt utility.
- 2 Type the following command.

# vcsencrypt -agent

The utility prompts you to enter the password twice. Enter the password and press Return.

Enter New Password: Enter Again:

- 3 The utility encrypts the password and displays the encrypted password.
- <span id="page-39-0"></span>4 Enter this encrypted password as the value for the attribute. Copy the encrypted password for future reference.

## <span id="page-39-3"></span>About setting up detail monitoring for the agent for Sybase

The Veritas agent for Sybase provides two levels of application monitoring: basic and detail. In basic monitoring, Sybase resource monitors the Sybase daemon processes to verify that they are continuously active.

In detail monitoring, the Sybase resource performs transactions on a test table in the database to ensure that the Sybase server functions properly. The agent uses this test table for internal purposes. Symantec recommends that you do not perform any other transaction on the test table. The agent uses the script that is defined in the attribute Monscript of the Sybase resource. During detail monitoring, the agent executes the specified script. If the script successfully executes, the agent considers the database available. You can customize the default script according to your configurations.

<span id="page-39-1"></span>To activate detail monitoring, the DetailMonitor attribute must be set to a positive integer and User, UPword, Db, and Table attributes must not be empty (""). The attribute Monscript, which contains the path of the detail monitor script, must also exist and must have execute permissions for the root.

### <span id="page-39-2"></span>Disabling detail monitoring for the agent for Sybase

Perform the following steps to disable detail monitoring.

#### To disable detail monitoring

<span id="page-40-0"></span>◆ Disable detail monitoring for Sybase.

```
# hares -modify Sybase resource DetailMonitor 0
```
### <span id="page-40-1"></span>Enabling detail monitoring for the agent for Sybase

Perform the following steps to enable detail monitoring on a database.

#### To enable detail monitoring

- 1 Make sure Sybase server is configured for detail monitoring. See ["Configuring](#page-21-2) Sybase for detail monitoring" on page 22.
- 2 Make the VCS configuration writable.

# haconf -makerw

3 Enable detail monitoring for Sybase.

```
# hares -modify Sybase resource DetailMonitor 1
# hares -modify Sybase resource User user name
# hares -modify Sybase resource UPword encrypted-password
# hares -modify Sybase resource Db database name
# hares -modify Sybase resource Table table name
# hares -modify Sybase_resource Monscript
"/opt/VRTSagents/ha/bin/Sybase/SqlTest.pl"
```
4 Save the configuration.

```
# haconf -dump [-makero]
```
Note: If detail monitoring is configured and the database is full, the SQL queries take considerable time to commit the results. In such a case, the monitor routine for the agent fails and attempts to fail over the service group. This issue is not encountered if detail monitoring is not configured.

Configuring VCS service groups for Sybase About setting up detail monitoring for the agent for Sybase 42

# Chapter

# <span id="page-42-0"></span>Administering VCS service groups for Sybase

This chapter includes the following topics:

- About [administering](#page-42-1) service groups for Sybase
- [Bringing](#page-42-2) the Sybase service group online
- Taking the Sybase [service](#page-43-0) group offline
- [Switching](#page-43-1) the Sybase service group
- <span id="page-42-1"></span>Modifying the Sybase service group [configuration](#page-43-2)
- [Viewing](#page-44-0) the agent log for Sybase

# About administering service groups for Sybase

<span id="page-42-2"></span>You can administer service groups with the Cluster Manager (Java Console), the Veritas Operations Manager, or from the command line. The following procedures use the Cluster Manager (Java Console).

# Bringing the Sybase service group online

Perform the following steps to bring a service group online. Note that in the initial few cycles of bringing a service group online, the memory usage by the agent can spike.

#### To bring a service group online

- 1 From Cluster Explorer, click the **ServiceGroups** tab in the configuration tree.
- 2 Right-click the service group and click **Enable Resources** to enable all the resources in this group.
- 3 Right-click the service group, hover over **Enable**, and select either the node or all the nodes where you want to enable the service group.
- 4 Save and close the configuration. Click **File>SaveConfiguration**,then **Close Configuration**.
- <span id="page-43-0"></span>5 Right-click the service group, pause over Online, and select the system where you want to bring the service group online.

# Taking the Sybase service group offline

Perform the following procedure from Cluster Manager (Java Console) to take the service group offline. Note that in the initial few cycles of taking a service group offline, the agent's memory usage can spike.

#### To take a service group offline

- <span id="page-43-1"></span>1 In the Cluster Explorer configuration tree with the Service Groups tab selected, right-click the service group that you want to take offline.
- 2 Choose **Offline**, and select the appropriate system from the pop-up menu.

### Switching the Sybase service group

The process of switching a service group involves taking it offline on its current system and bringing it online on another system. Perform the following procedure from Cluster Manager (Java Console) to switch the service group.

#### <span id="page-43-2"></span>To switch a service group

- 1 In the Cluster Explorer configuration tree with the Service Groups tab selected, right-click the service group.
- 2 Choose **SwitchTo**, and select the appropriate system from the pop-up menu.

## Modifying the Sybase service group configuration

You can dynamically modify the Sybase agent using several methods, including the Cluster Manager (Java Console), Veritas Operations Manager, and the command line.

<span id="page-44-0"></span>See the *Veritas Cluster Server Administrator's Guide* for more information.

## <span id="page-44-1"></span>Viewing the agent log for Sybase

The Veritas agent for Sybase logs messages to the following files: /var/VRTSvcs/log/engine\_A.log /var/VRTSvcs/log/Sybase\_A.log /var/VRTSvcs/log/SybaseBk\_A.log

Administering VCS service groups for Sybase Viewing the agent log for Sybase 46

# **Appendix**

# <span id="page-46-0"></span>Resource type definitions for Sybase

This appendix includes the following topics:

- About the resource type and attribute [definitions](#page-46-1) for Sybase
- <span id="page-46-1"></span>Sybase [resource](#page-46-2) type
- [SybaseBk](#page-52-0) resource type

## About the resource type and attribute definitions for Sybase

The resource type represents the VCS configuration definition of the agent, It also specifies how the the configuration file, main.cf, defines the agent. Configuring the agent involves assigning values to the resource type attributes.

For the resource type attributes:

See "Attribute [definitions](#page-47-1) for the Sybase agent" on page 48.

<span id="page-46-2"></span>See "Attribute [definitions](#page-52-2) for the SybaseBk agent" on page 53.

For the sample main.cf configuration files:

See "Sample [configuration](#page-59-0) for agent for Sybase on Solaris systems" on page 60.

# <span id="page-46-3"></span>Sybase resource type

The type definitions and attribute definitions for the Sybase resource type are described as follows.

### <span id="page-47-3"></span>Type definition for the Sybase agent

<span id="page-47-0"></span>The resource type definition for the agent for Sybase is as follows.

```
type Sybase (
      static boolean AEPTimeout = 1
      static keylist SupportedActions = { "checkpoint all" }
     str Server
      str Owner
      str Home
      str Version
     str SA
     str SApswd
     str Run_ServerFile
      int DetailMonitor = 0
      str User
      str UPword
      str Db
      str Table
      str Monscript = "/opt/VRTSagents/ha/bin/Sybase/SqlTest.pl"
     boolean WaitForRecovery = 0
      static str ArgList[] = { Server, Owner, Home, Version, SA,
      SApswd, User, UPword, Db, Table,
     Monscript, DetailMonitor, WaitForRecovery, Run ServerFile }
      static int ContainerOpts\} = \{ RunInContainer=1,
      PassCInfo=0 }
      static str AgentDirectory = "/opt/VRTSagents/ha/bin/Sybase"
      )
```
### <span id="page-47-2"></span>Attribute definitions for the Sybase agent

<span id="page-47-1"></span>Review the description of the Sybase agent attributes. The agent attributes are classified as required, optional, and internal.

[Table](#page-48-0) A-1 lists the required attributes.

<span id="page-48-5"></span><span id="page-48-2"></span><span id="page-48-1"></span>

| <b>Required Attributes</b> | <b>Definition</b>                                                                                                    |
|----------------------------|----------------------------------------------------------------------------------------------------|
| Server                     | The \$DSQUERY ASE name. Only one server should be<br>configured in a Sybase service group. The advantage of<br>configuring sybase resources in a separate service group is,<br>each sybase dataserver can failover independently. When<br>multiple sybase resources are configured in a single service<br>group, even if one of the "n" dataservers fail, the whole service<br>group will be failed over.<br>Type and dimension: string-scalar |
| Owner                      | Sybase user as the defined owner of executables and database<br>files in any of the sources (such as NIS+, /etc/hosts, and so on)<br>specified in the /etc/nsswitch.conf file for passwd entry. The<br>Sybase executables and database files are accessed in the<br>context of this user.<br>Type and dimension: string-scalar<br>See "System Group and User for Sybase home directory"<br>on page 20.                                         |
| Home                       | The \$SYBASE path to Sybase binaries and configuration files.                                                                                                    |
|                            | Type and dimension: string-scalar                                                                                                    |
| Version                    | Version of Sybase ASE.                                                                                                    |
|                            | Type and dimension: string-scalar                                                                                                    |
| <b>SA</b>                  | Sybase database administrator. This attribute is required to<br>connect to the ASE for shutdown.<br>Type and dimension: string-scalar                                                                                                    |
| SApswd                     | Encrypted password for Sybase database administrator. This<br>password is required to connect to the ASE for shutdown.<br>Type and dimension: string-scalar<br>See "Encrypting passwords for Sybase" on page 39.<br>Note: You need not specify a value for this attribute if the SA<br>user does not require a password.                                                                                                    |

<span id="page-48-0"></span>Table A-1 Required attributes

<span id="page-48-6"></span><span id="page-48-4"></span><span id="page-48-3"></span>[Table](#page-49-0) A-2 lists the optional attributes.

<span id="page-49-6"></span><span id="page-49-5"></span><span id="page-49-4"></span><span id="page-49-3"></span><span id="page-49-2"></span><span id="page-49-1"></span>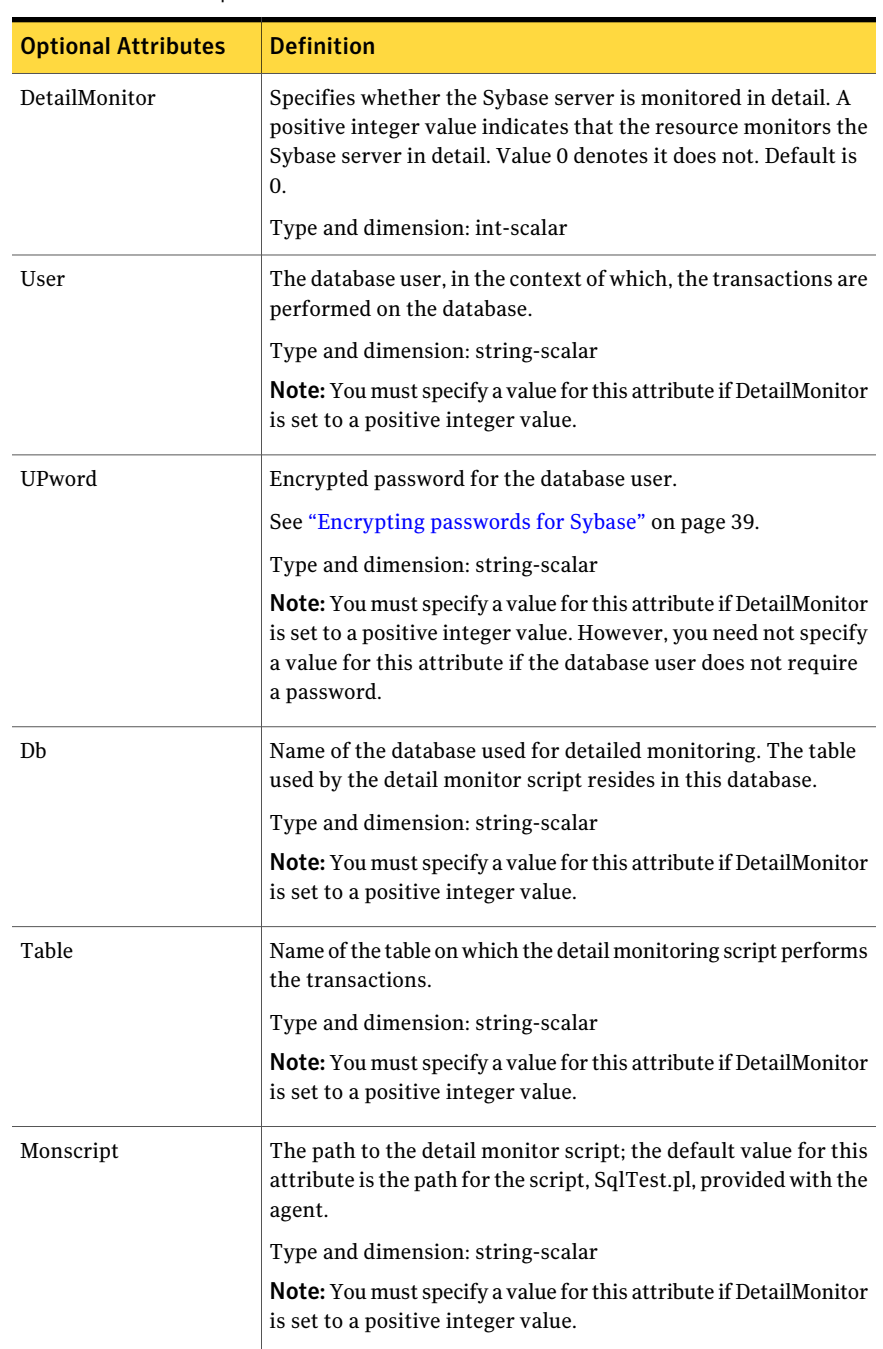

#### <span id="page-49-0"></span>Table A-2 Optional attributes

<span id="page-50-1"></span><span id="page-50-0"></span>

| <b>Optional Attributes</b> | <b>Definition</b>                                                                                                    |
|----------------------------|----------------------------------------------------------------------------------------------------|
| WaitForRecovery            | The recovery procedures rebuild the server's databases from<br>the transaction logs. This boolean attribute indicates if the agent<br>should wait during Online agent function, till recovery has been<br>completed and all databases that can be made online are brought<br>online. This feature is not supported for pre-12.5.1 Sybase ASE<br>server.<br>The default value for WaitForRecovery is 0.<br>Type and dimension: boolean-scalar |
| Run ServerFile             | Specifies the location of the RUN SERVER file for the Sybase<br>instance. The default location of this file is used if no value is<br>specified for this attribute.<br>The default value of Run ServerFile is "".<br>Type and dimension: string-scalar                                                                                                    |

Table A-2 Optional attributes *(continued)*

| <b>Optional Attributes</b>         | <b>Definition</b>                                                                                                    |
|------------------------------------|----------------------------------------------------------------------------------------------------|
| ContainerOpts<br>(Only Solaris 10) | This resource-type level attribute specifies the container options<br>for the Sybase instances that run in the context of Solaris<br>containers (zones or projects). This attribute has the following<br>keys, which can take values 0 or 1:                                                                                                    |
|                                    | <b>RunInContainer (RIC)</b><br>Set the key value as 1 for the Sybase agent to monitor Sybase<br>instances running in the context of Solaris container.<br>Set the key value as 0 if you do not want to run the Sybase<br>resource in the context of Solaris container.<br>Default is 1.<br>$\blacksquare$ PassCInfo (PCI)<br>Set the key value as 1 for the Sybase resource to get the<br>container information defined in the VCS service group's<br>ContainerInfo attribute.<br>Set the key value as 0 if you do not want to get the container<br>information.<br>Default is 1.<br>PassLoadInfo (PLI)<br>■ |
|                                    | Set the key value as 1 for the Sybase resource to get the load<br>dimensions defined in the VCS service group's Load attribute.<br>Set the key value as 0 if you do not want to get the load<br>information.<br>Default is 0.<br>See Veritas Cluster Server Administrator's Guide and the<br>Veritas Storage Foundation and High Availability Solutions<br>Virtualization Guide.<br>Type and dimension: static-assoc-int                                                                                                    |

Table A-2 Optional attributes *(continued)*

<span id="page-51-0"></span>[Table](#page-51-0) A-3 lists the internal attribute for Sybase agent.

This attribute is for internal use only. Symantec recommends not to modify the value of this attribute.

<span id="page-51-1"></span>Table A-3 Internal attribute

| Internal attribute | <b>Definition</b>                                                                                    |
|--------------------|----------------------------------------------------------------------------------------------------|
| AgentDirectory     | Specifies the location of the binaries, scripts, and other files<br>related to the agent for Sybase. |
|                    | Type and dimension: static-string                                                                    |

# <span id="page-52-4"></span>SybaseBk resource type

### Type definition for the SybaseBk agent

<span id="page-52-1"></span><span id="page-52-0"></span>The resource type definition for the agent for Sybase is as follows.

```
type SybaseBk (
       str Backupserver
       str Owner
       str Home
       str Version
       str Server
       str SA
       str SApswd
       str Run_ServerFile
       static str ArgList[] = { Backupserver, Owner, Home, Version,
        Server, SA, SApswd, Run ServerFile }
        static int ContainerOpts{} = { RunInContainer=1, PassCInfo=0 }
        static str AgentDirectory = "/opt/VRTSagents/ha/bin/SybaseBk"
)
```
### Attribute definitions for the SybaseBk agent

<span id="page-52-3"></span><span id="page-52-2"></span>Review the description of the SybaseBk agent attributes. The agent attributes are classified as required and internal.

[Table](#page-52-3) A-4 lists the required attributes for SybaseBk resource.

<span id="page-52-5"></span>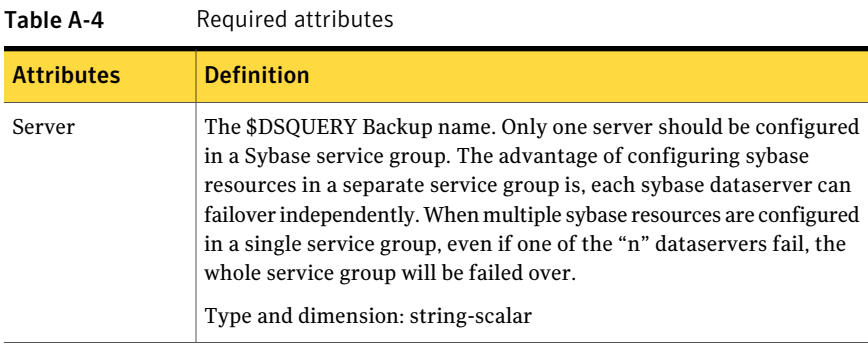

<span id="page-53-7"></span><span id="page-53-4"></span><span id="page-53-3"></span><span id="page-53-2"></span>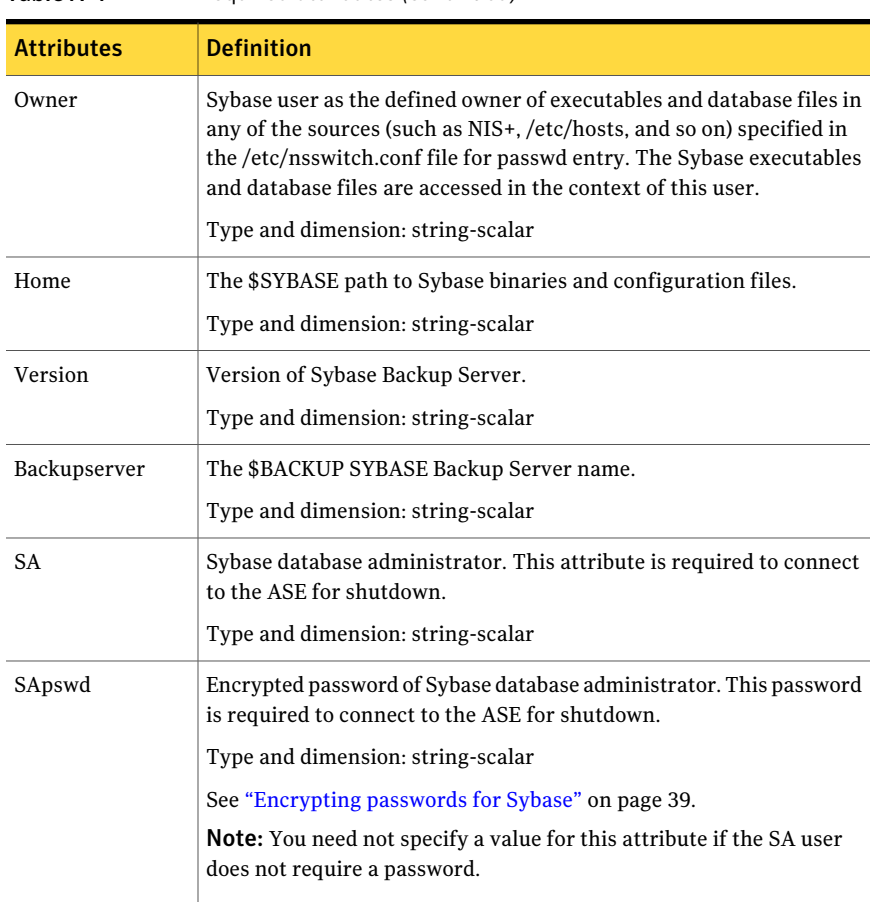

Table A-4 Required attributes *(continued)*

<span id="page-53-6"></span><span id="page-53-5"></span><span id="page-53-0"></span>[Table](#page-53-0) A-5 lists the optional attribute for SybaseBk agent.

<span id="page-53-1"></span>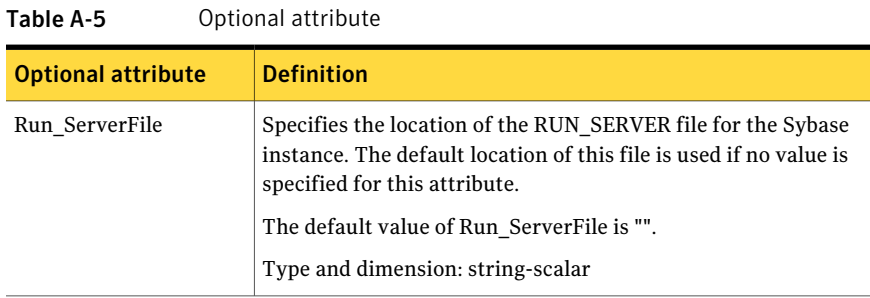

| <b>Optional attribute</b>          | <b>Definition</b>                                                                                                    |
|------------------------------------|----------------------------------------------------------------------------------------------------|
| ContainerOpts<br>(Only Solaris 10) | This resource-type level attribute specifies the container options<br>for the Sybase instances that run in the context of Solaris<br>containers (zones or projects). This attribute has the following<br>keys, which can take values 0 or 1:                                                                                                    |
|                                    | RunInContainer (RIC)<br>■<br>Set the key value as 1 for the Sybase agent to monitor Sybase<br>instances running in the context of Solaris container.<br>Set the key value as 0 if you do not want to run the Sybase<br>resource in the context of Solaris container.<br>Default is 1.<br>$\blacksquare$ PassCInfo (PCI)<br>Set the key value as 1 for the Sybase resource to get the<br>container information defined in the VCS service group's<br>ContainerInfo attribute.<br>Set the key value as 0 if you do not want to get the container<br>information.<br>Default is 1.<br>$\blacksquare$ PassLoadInfo (PLI)<br>Set the key value as 1 for the Sybase resource to get the load<br>dimensions defined in the VCS service group's Load attribute.<br>Set the key value as 0 if you do not want to get the load<br>information.<br>Default is 0.<br>See Veritas Cluster Server Administrator's Guide and the<br>Veritas Storage Foundation and High Availability Solutions<br>Virtualization Guide. |
|                                    | Type and dimension: static-assoc-int                                                                                                    |

Table A-5 Optional attribute *(continued)*

<span id="page-54-0"></span>[Table](#page-54-0) A-6 lists the internal attribute for SybaseBk agent.

This attribute is for internal use only. Symantec recommends not to modify the value of this attribute.

Table A-6 Internal attribute

| Internal attribute | <b>Definition</b>                                                                                    |
|--------------------|----------------------------------------------------------------------------------------------------|
| AgentDirectory     | Specifies the location of the binaries, scripts, and other files<br>related to the agent for Sybase. |
|                    | Type and dimension: static-string                                                                    |

Resource type definitions for Sybase SybaseBk resource type 56

# Appendix

# <span id="page-56-0"></span>Sample configurations for Sybase

This appendix includes the following topics:

- About the sample [configuration](#page-56-1) for the Sybase agent
- Resource [dependency](#page-56-2) graph for the Sybase agent
- <span id="page-56-1"></span>Sample [configuration](#page-59-0) for agent for Sybase on Solaris systems
- Sample [configuration](#page-61-0) for the Sybase agent in Solaris zones

# About the sample configuration for the Sybase agent

<span id="page-56-2"></span>This appendix describes a typical service group that is configured to monitor the state of Sybase servers in a VCS cluster. The sample configuration graphically depicts the resource types, resources, and resource dependencies within the service group. Review these dependencies carefully before you configure the agent. For more information about these resource types, see the *Veritas Cluster Server Bundled Agents Reference Guide*.

## Resource dependency graph for the Sybase agent

[Figure](#page-57-1) B-1 illustrates the configuration's dependency graph for Solaris.

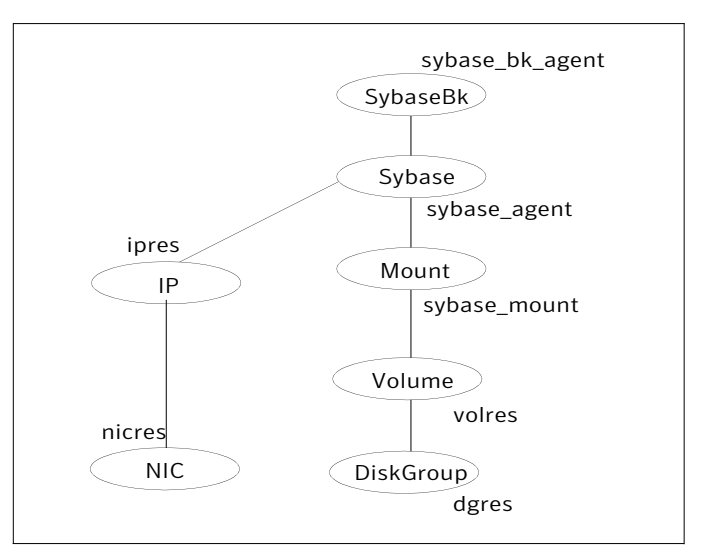

<span id="page-57-1"></span>Figure B-1 Dependency graph

<span id="page-57-0"></span>The dependency graph depicts a single Sybase instance configuration. The configuration contains a disk group with a single volume. The volume is monitored using a Volume resource and mounted using a Mount resource. The Mount resource requires Volume resource, which in turn requires the DiskGroup resource. The service group IP address for Sybase server is monitored using the IP and NIC resource types. The Sybase server can be started after each of these resources are brought online. The Backup Server is started after the Sybase SQL Server is online.

### Resource dependency for Sybase configured in Solaris zones

The following examples describe a typical service group that is configured to monitor the state of a Sybase instance that is configured in a Solaris zone.

- Zone root on local disk
- Zone root on shared disk

If the root file system of a zone is on the local disk of each node, the file system is mounted when the system is booted. Hence, the service group does not need to have separate DiskGroup and Volume resources for the zone.

[Figure](#page-58-0) B-2 shows a configuration in which zone root is on the local disk.

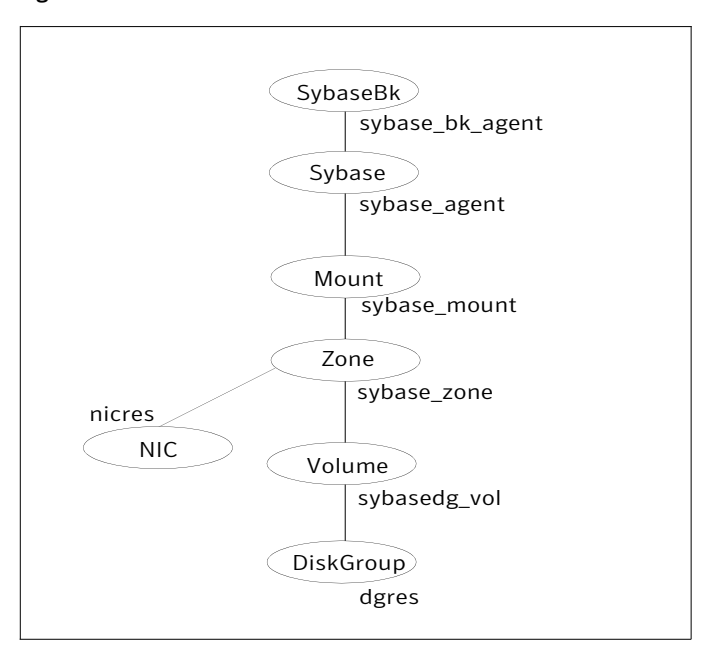

<span id="page-58-0"></span>Figure B-2 Zone root on local disk

If the root file system of a zone is on a shared disk, VCS should mount the file system. Hence, separate DiskGroup and Volume resources are required for the zone.

[Figure](#page-59-1) B-3 shows a configuration in which zone root is on the shared disk.

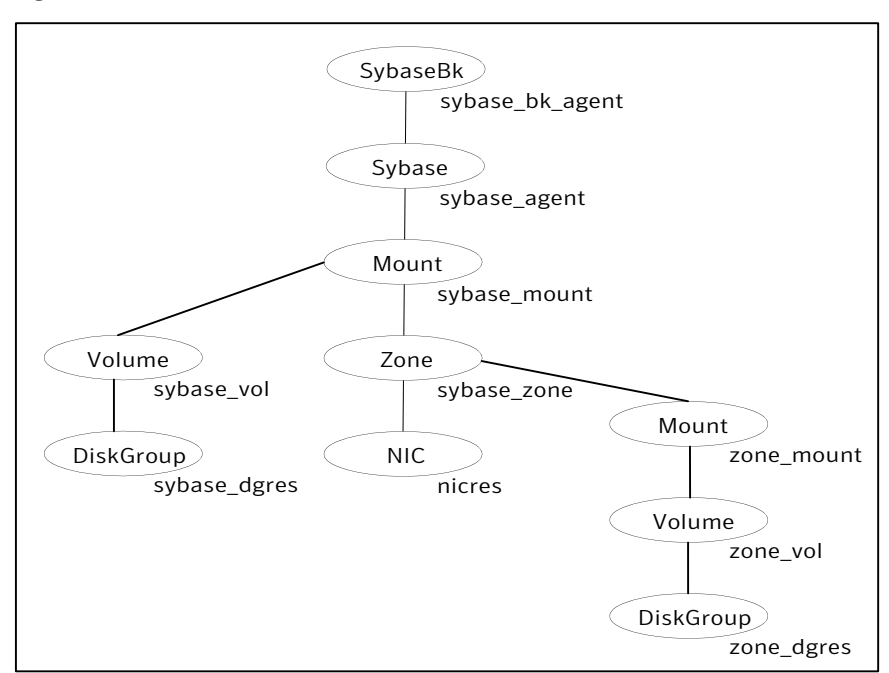

<span id="page-59-1"></span>Figure B-3 Zone root on shared disk

## <span id="page-59-2"></span><span id="page-59-0"></span>Sample configuration for agent for Sybase on Solaris systems

The following sample depicts a basic configuration with a Sybase service group configured with one NIC, one database instance configured with detail monitoring, and one backup instance.

```
include "types.cf"
include "/etc/VRTSagents/ha/conf/Sybase/SybaseTypes.cf"
cluster vcscluster (
UserNames = { admin = anoGniNkoJooMwoInl }
Administrators = { admin }
CounterInterval = 5
)
system system1 (
     \lambdasystem system2 (
```

```
)
group Sybase_group (
    SystemList = { system1 = 0, system2 = 1 }
    AutoStartList = { system1, system2 }
    )
DiskGroup dgres (
    DiskGroup = sybasedg
    )
IP ipres (
   Device = le0
   Address = "16.9.1.9"
   NetMask = "255.255.0.0"
   \lambdaNIC nicres (
   Device = le0
    NetworkType = ether
    )
Mount sybase_mount (
    MountPoint = "/opt/Sybase"
    BlockDevice = "/dev/vx/dsk/sybasedg/ase1103"
    FsckOpt = " - n"FSType = vxfs
    MountOpt = rw
    \lambdaSybase sybase_agent (
    Server = SYBASE
    Owner = sybase
    Home = "/opt/Sybase"
    Version = sybase11
    SA = saSApswd = sybase
    User = abcd
    UPword = xxxxxxx
    Db = testdb1Table = testtab
    Monscript = "/opt/VRTSagents/ha/bin/Sybase/SqlTest.pl"
    Run ServerFile = "/opt/sybase/RUN SYBASE SERVER"
```

```
WaitForRecovery = 1
    \lambdaSybaseBk sybase bk agent (
    Server = SYBASE
    Owner = sybase
    Home = "/opt/Sybase"
    Version = sybase11
    Backupserver = SYB_BACKUP
    SA = saSApswd = sybase
    Run ServerFile = "/opt/sybase/RUN SYBASE SERVER BS"
    \lambdaVolume sybasedg_vol (
   Volume = ase1103
    DiskGroup = dgres
    \lambdasybase agent requires sybase mount
sybase_agent requires ipres
sybase bk agent requires sybase agent
sybase mount requires sybasedg vol
ipres requires nicres
sybasedg_vol requires dgres
```
## <span id="page-61-1"></span><span id="page-61-0"></span>Sample configuration for the Sybase agent in Solaris zones

A resource of type Zone is added to the sample configuration if the Sybase agent is configured to run in Solaris zones, irrespective of whether the root file system of the zone is on local or shared disks.

```
Zone ORA_zone (
     ZoneName = z-ora
)
```
Along with this resource addition, the service group configuration would also change to have the NIC and Mount resources to depend on the Zone resource.

# Appendix

# <span id="page-62-0"></span>Changes introduced in previous releases

<span id="page-62-1"></span>This appendix includes the following topics:

■ Changes [introduced](#page-62-1) in the previous release

## Changes introduced in the previous release

The enhancements in the previous releases of Veritas Cluster Server Agent for Sybase are as follows:

- The VCS agent binaries for Sybase are now part of VRTSvcsea package. This package also includes the VCS agent binaries for DB2 and Oracle.
- If you installed the VCS agent binaries using the installer program, the program updates the main.cf file to include the appropriate agent  $\tau$ ypes.cf files.
- The Sybase agent supports the IPC cleanup feature.
- The agent supports a new attribute WaitForRecovery. If this attribute is enabled, during the online function, the agent waits till recovery has been completed and all databases that can be made online are brought online.
- The attributes ContainerName and ContainerType are replaced with resource type-level attribute ContainerOpts, and a service group-level attribute ContainerInfo.
- The agent supports a new action called checkpoint all. Performs "checkpoint" all" for the Sybase dataserver by connecting to an isql session.

Changes introduced in previous releases Changes introduced in the previous release 64

# Index

#### <span id="page-64-0"></span>**Symbols**

\$SYBASE [20](#page-19-5)

#### **A**

agent for Backup server functions [14](#page-13-2) resource type [53](#page-52-4) type definition [53](#page-52-4) agent for SQL server attribute definitions [48](#page-47-2) functions [13](#page-12-3) resource type [47](#page-46-3) type definition [47](#page-46-3)

#### **B**

Backup server agent attributes AgentDirectory [54–55](#page-53-1) Backupserver [54](#page-53-2) home [54](#page-53-3) owner [54](#page-53-4) SA [54](#page-53-5) SApswd [54](#page-53-6) server [53](#page-52-5) version [54](#page-53-7)

### **C**

cluster manager [36](#page-35-1) commands hagrp [28](#page-27-1) hagui [34](#page-33-1) configuration typical setup [17](#page-16-4) configuration wizard [36](#page-35-1) configuring service groups [35](#page-34-1) about [35](#page-34-1) cluster manager (Java Console) [36](#page-35-1) command line [38](#page-37-1) prerequisites [35](#page-34-1)

### **D**

database dbspaces [20](#page-19-6) detail monitoring disabling [40](#page-39-2) enabling [41](#page-40-1)

### **H**

hagrp command [28](#page-27-1) hagui command [34](#page-33-1)

#### **I**

installing Sybase [22](#page-21-3)

#### **M**

monitoring basic [16](#page-15-1) detail [16](#page-15-1) monitoring options Solaris zones [17](#page-16-5)

### **R**

removing Sybase agent [29](#page-28-1)

### **S**

sample configuration Solaris [60](#page-59-2) Solaris zones [62](#page-61-1) service group viewing log [45](#page-44-1) SQL server agent attributes AgentDirectory [52](#page-51-1) Db [50](#page-49-1) DetailMonitor [50](#page-49-2) home [49](#page-48-1) monscript [50](#page-49-3) owner [49](#page-48-2) Run\_ServerFile [51](#page-50-0) SA [49](#page-48-3) SApswd [49](#page-48-4)

SQL server agent attributes *(continued)* server [49](#page-48-5) table [50](#page-49-4) UPword [50](#page-49-5) user [50](#page-49-6) version [49](#page-48-6) WaitForRecovery [51](#page-50-1) supported software [12](#page-11-3) Sybase database dbspaces [20](#page-19-6) directory on shared disks [20](#page-19-5) installation directory [19](#page-18-3) installation prerequisites [19](#page-18-4) installing [22](#page-21-3) language settings [22](#page-21-4) long pathname limitations [20](#page-19-7) setting up for detail monitoring [22](#page-21-5) transparent TCP/IP failover [20](#page-19-8) Sybase agent about [11](#page-10-2) agent functions [13](#page-12-4) configuring using cluster manager [36](#page-35-1) configuring using command line [38](#page-37-1) detail monitoring [40](#page-39-3) disabling [29](#page-28-1) installation prerequisites [25](#page-24-2) installing [26](#page-25-1) monitoring options [16](#page-15-1) removing [29](#page-28-1) supported software [12](#page-11-3) typical setup [17](#page-16-4) uninstalling [29](#page-28-1) upgrading [30](#page-29-1) SybaseTypes.cf file importing [34](#page-33-1)

#### **T**

transparent TCP/IP failover [20](#page-19-8) type definition [48](#page-47-3)

#### **U**

uninstalling Sybase agent [29](#page-28-1)